# **General setup**

#### HOUSE OF TECHNOLOGY

-endel at mercantec<sup>+</sup>

General konfiguration

Rasmus Elmholt V1.0

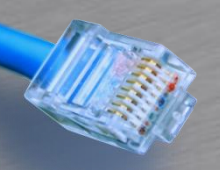

#### Power Control

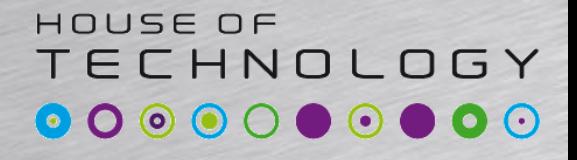

 $-$  and at  $\Gamma$  mercontec<sup>+</sup>

- Før man afbryder strømmen bør man lukke OS'et ned
	- -> request system halt
- Hvis man vil genstarte: – > request system reboot – Prøv også: request system reboot ?

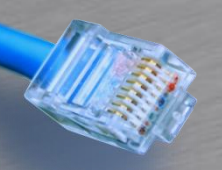

#### Factory reset

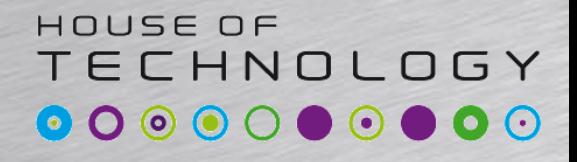

**Condel at Mercontec**<sup>+</sup>

- Load factory-default
	- Ændrer candidate configuration
	- Husk at committe efterfølgende
		- Hvorfor kan man ikke committe?

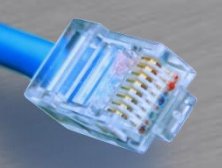

#### Factory reset

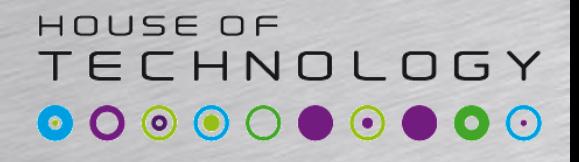

**Condel at Mercontec**<sup>+</sup>

- Load factory-default
	- Ændrer candidate configuration
	- Husk at committe efterfølgende
		- Hvorfor kan man ikke committe?

- En ny Router fra fabrikken har hostnavn amnesiac og null password ved root brugeren
	- Husk at sætte et password før man kan commite

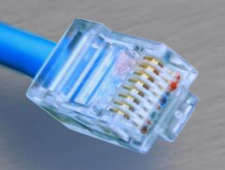

### Basal konfig

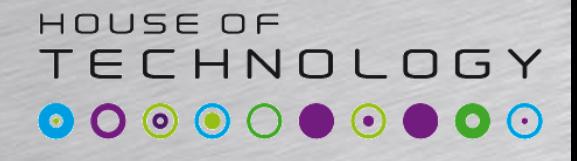

-endel af mercantec<sup>+</sup>

- Hostnavn
	- Set system host-name <host-name>
- Root password
	- Set system root-authentication plain-text-password
- Tid
	- Set system time-zone Europe/Copenhagen
	- Run set date YYYYMMDDhhmm.ss
- Management protokoller
	- Set system service telnet
	- Set system service ssh
- Terminal parametre
	- Set system login massage "Do not cross this line"
	- Run set cli idle-timeout <min>

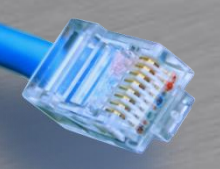

# Basal konfig 2

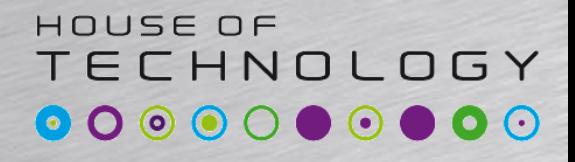

-endel at mercontec<sup>+</sup>

- Management interface IP
	- Set interface ge-0/0/7 unit 0 family inet address <ip>/<prefix>
- Default gateway
	- set routing-options static route 0.0.0.0/0 next-hop  $\langle i p \rangle$
- Husk at gemme
	- Commit and-quit

- Virker det som det skal?
	- show configuration
	- Show interfaces terse

Note:

For SRX FW virker som en router skal den ændres fra flow-mode til packet-mode:

set security forwarding-options family inet6 mode packet-based set security forwarding-options family mpls mode packet-based

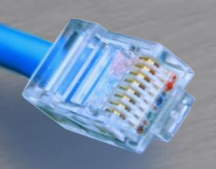

## Rescue konfig

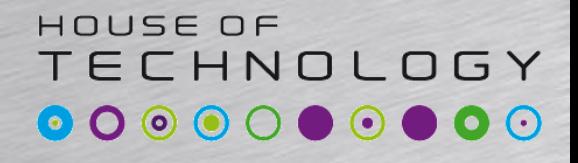

 $-$ endel af **mercontec<sup>+</sup>** 

- Rescue konfigurationen virker som backup der indeholder basal konfiguration
	- Der findes ingen som default så lad os oprette en
	- > request system configuration rescue save
	- Hvis man vil slette den igen
	- > request system configuration rescue delete
	- Hvis alt andet fejler kan man aktivere den igen
	- # rollback rescue
	- # Commit
	- Reset knappen laver også en rescue

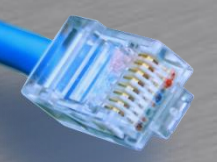

### Interface typer

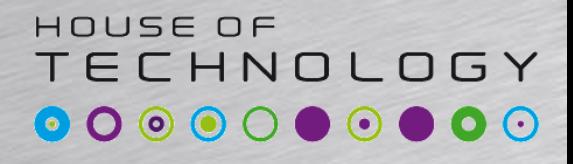

 $\cdot$  and at  $\pi$  encontec $\cdot$ 

- **Management:** Forbinder til et management netværk
- **Internt:** Link der forbinder kontrol og forwarding plane
- **Network:** Giver forbindelse til specifik netværkstype. Fx Ethernet, SONET, ATM osv.
- **Services:** Interface til at manipulere trafik før det leveres til destinationen.
- **Loopback:** Logisk interface der altid er oppe. Bliver kaldt lo0 på Juniper udstyr.

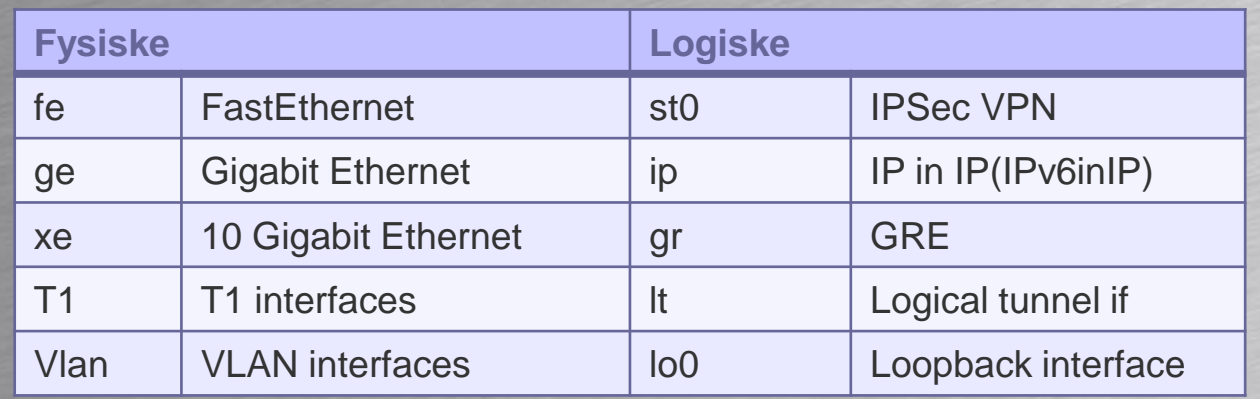

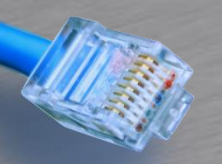

## Interface navngivning

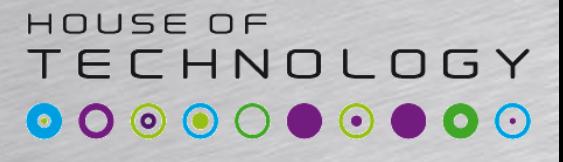

-endel af mercantec<sup>+</sup>

- **Interface navnet består af følgende:**
	- Interface type
	- Liniekort
	- Interface kort PIC
	- Port
	- Ge-1/2/3

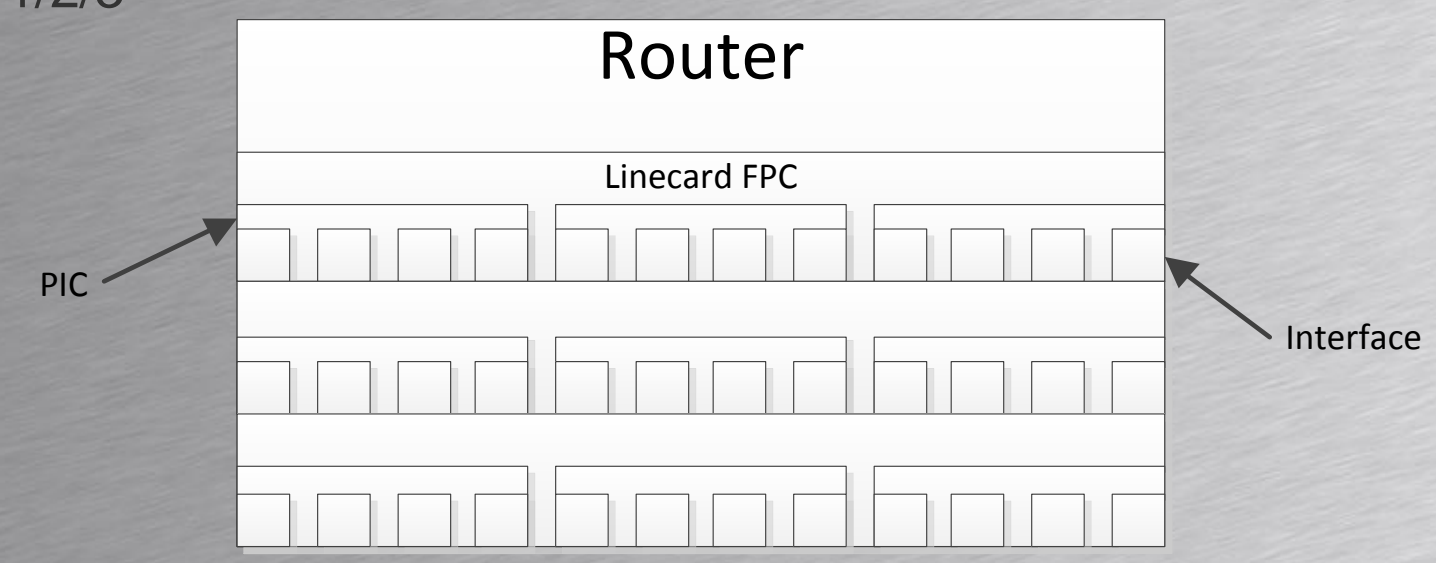

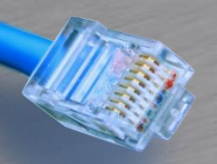

#### Logiske enheder

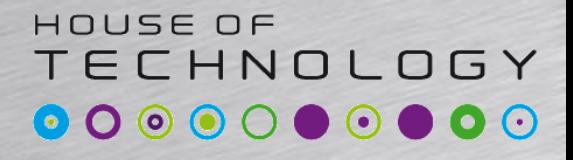

 $\overline{\phantom{a}}$   $\overline{\phantom{a}}$   $\overline{\phantom{a}}$  and  $\overline{\phantom{a}}$  and  $\overline{\phantom{a}}$  and  $\overline{\phantom{a}}$  and  $\overline{\phantom{a}}$ 

- Ligner lidt subinterfaces som andre producenter bruger
	- Der skal altid været et logisk unit i JUNOS
	- Ved nogle teknologier kan der kun være et unit
- Logiske unit numre er ikke det samme som kredsløbs ID
	- Man anbefaler dog at bruger det samme nummer
- Flere adresser per interface
	- Vær sikker på at adresserne er sat rigtigt ved fejlfinding

**[edit interface ge-0/0/0 unit 0]**

**# set family inet adress 172.16.2.1/24**

**# rename family inet address 172.16.2.1/24 to address 172.16.2.254/24**

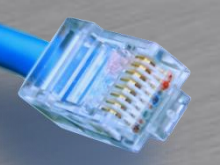

#### Interface egenskaber

#### HOUSE OF TECHNOLOGY

 $-$ endel af **mercontec<sup>+</sup>** 

- Fysiske interface egenskaber kan fx være:
	- Data-Link protokol
	- Link hastighed og duplex
	- MTU størrelse
- Logiske egenskaber kan fx være:
	- Protokol familie
		- Inet
		- Inet<sub>6</sub>
		- ISO
		- MPLS
	- Adresser(inet, inet6, iso)
	- Virtuelle kredsløb(VLAN ID, DLCI)

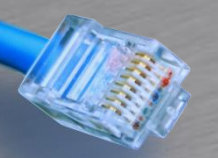

**}**

#### Interface egenskaber

#### HOUSE OF **TECHNOLOGY**

-endel af mercantec<sup>+</sup>

#### • Konfigurations eksempel

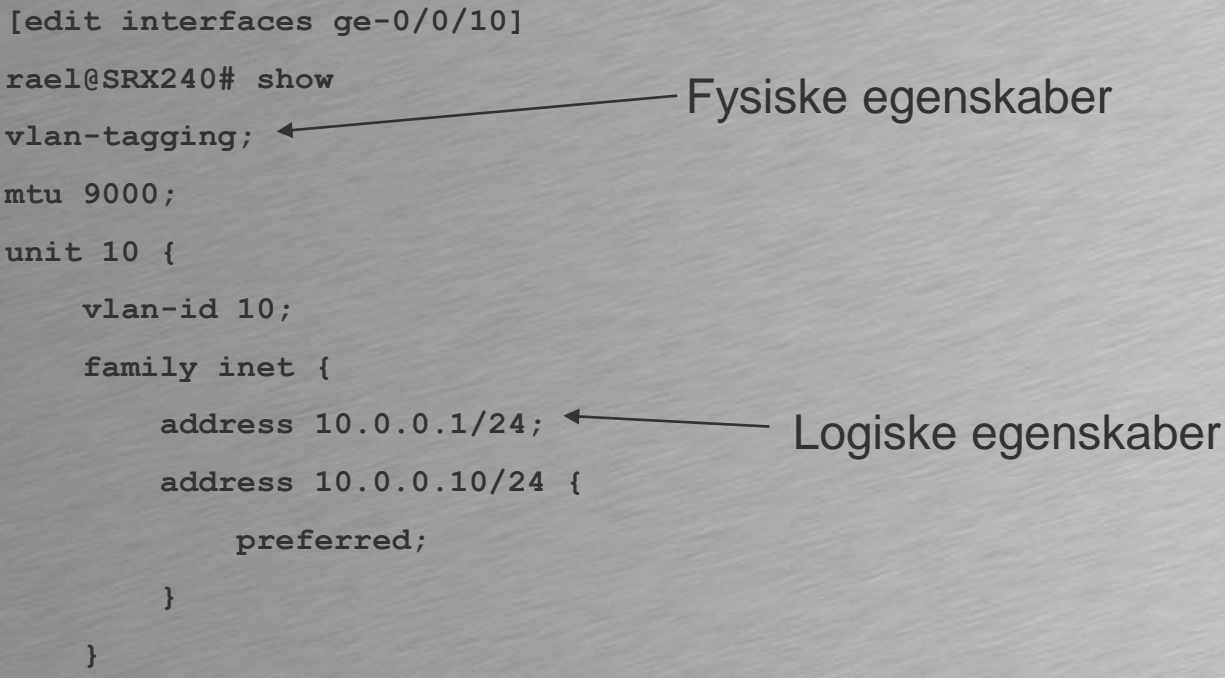

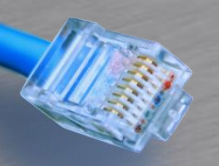

#### Interface status

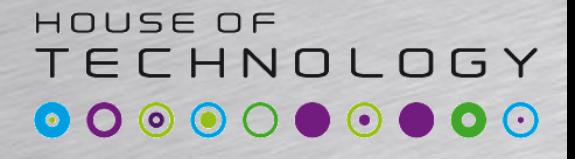

-endel af mercantec<sup>+</sup>

#### • Show interface terse giver et hurtigt overblik

#### **rael@SRX240> show interfaces terse**

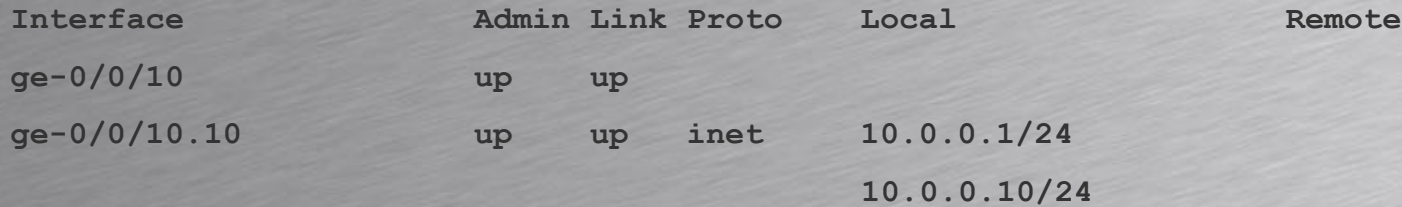

**rael@SRX240>**